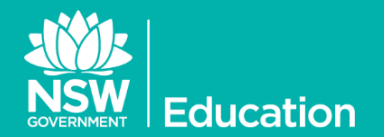

## **BYOD iPad Settings**

Advice to schools allowing BYO iPads and iPod Touches

**The following two settings are recommended for ALL BYOD iPads used by staff and students at school** *as well as School-owned unmanaged iPads***. Please ensure each user is provided with these settings to ensure the school's Internet performance is not impacted by poorly configured iOS devices.**

While Apple iPads are useful devices at school for both staff and students, some of the default settings are impacting on your school's Internet gateway

## Disabling Auto-Updates

By default, **Automatic Downloads** on all iOS devices are switched on. While this might be OK at home, with hundreds of iPads in a school, each with hundreds of apps, the potential to flood the Internet gateway is very high. In the **Principals Network Information** tool, these updates appear as multiple hits to xxxx.phobos.apple.com.

To ensure all users at school are not hampered by updates occurring in the background, please turn off all automatic downloads. Tap **Settings**… **iTunes & App Store**. In the *Automatic Downloads* section, slide the switches for **Music**, **Apps**, **Books** and **Updates** to OFF (grey).

You will receive alerts for any apps that have an update by visiting the App Store and updating each manually.

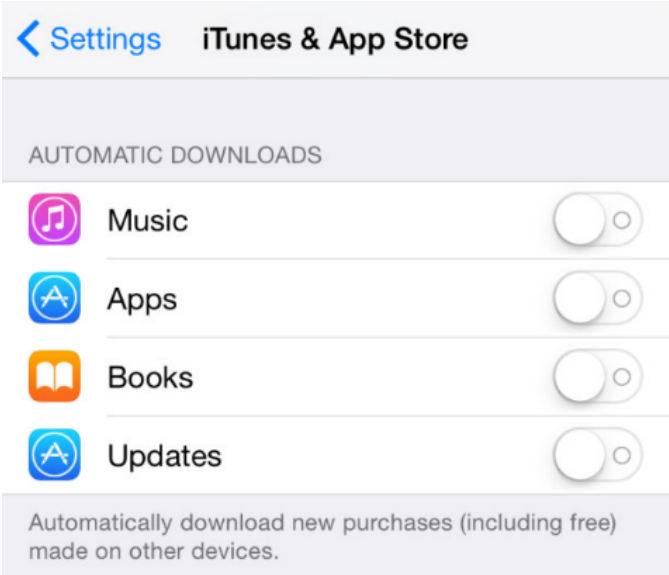

## WiFi Proxy Settings

When connecting to the DETNSW or NSWDET WiFi, under **Settings**…**WiFi**, please alter the settings to remove reference to any manual proxy setting of *proxy.det.nsw.edu.au*. As per the following screen shot, set **HTTP Proxy** to **Auto** and leave the URL field **blank**.

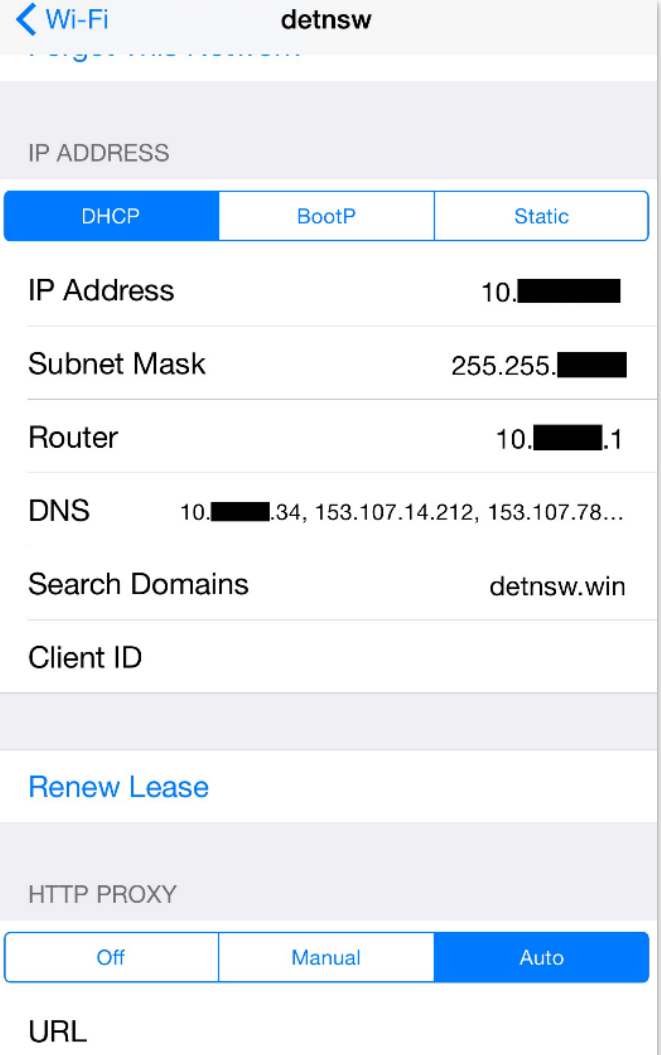